# **Общее руководство пользователя системы «РоадАР Аналитика - выпавший груз»**

## **Содержание**

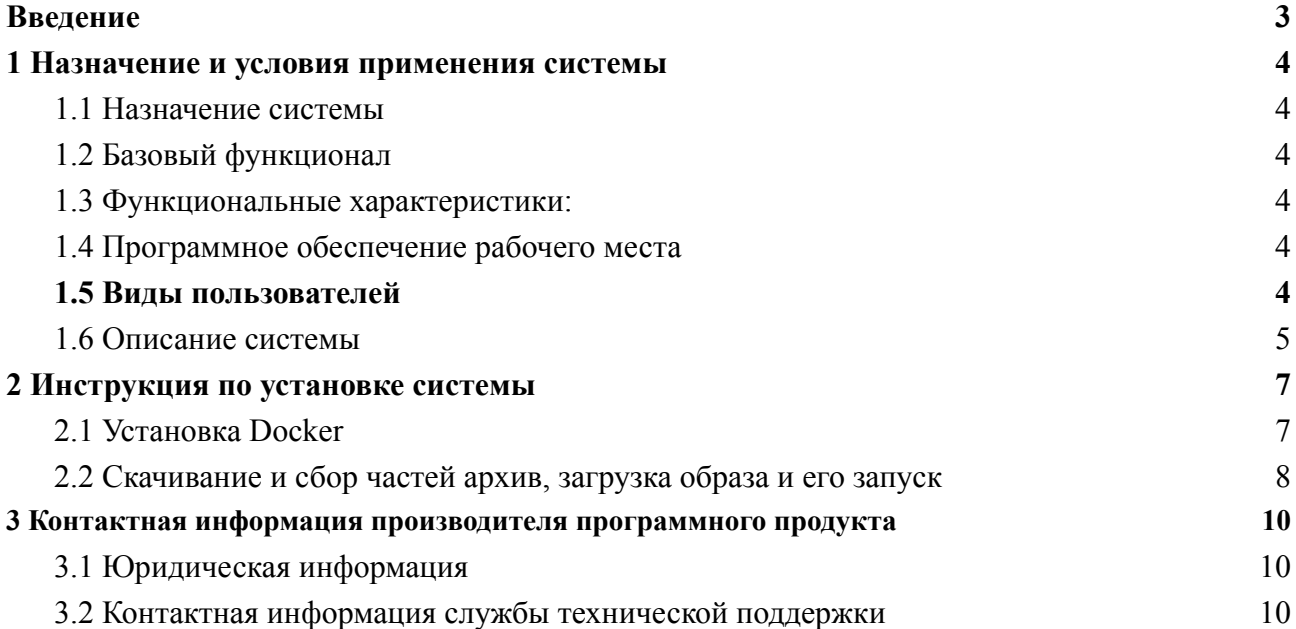

#### <span id="page-2-0"></span>Введение

Система разработана компанией ООО "РоадАР" для распознавания и анализа различных ситуаций на дороге.

Система поддерживает механизмы взаимодействия со сторонними информационными системами. Посредством вызова АРІ поставляемой библиотеки. А также текущая версия системы предполагает выбор и реализацию конкретного механизма взаимодействия с внешними системами по согласованию с заказчиками

#### <span id="page-3-0"></span>**1 Назначение и условия применения системы**

#### <span id="page-3-1"></span>**1.1 Назначение системы**

Обработка изображений для выявления и фиксации факта появления постороннего неподвижного предмета (выпавший/оставленный предмет) на полосе движения и/или наблюдаемой зоне.

#### <span id="page-3-2"></span>**1.2 Базовый функционал**

- обработка изображений;

- выявление и фиксация факта появления постороннего неподвижного предмета (выпавший/оставленный предмет) на полосе движения и/или наблюдаемой зоне;

- информационный обмен с внешними системами.

#### <span id="page-3-3"></span>**1.3 Функциональные характеристики:**

Текущая версия системы позволяет решать задачу по распознаванию события "выпавший груз" - появление неподвижного объекта на полосе движения и/или наблюдаемой зоне.

#### <span id="page-3-4"></span>**1.4 Программное обеспечение рабочего места**

Библиотека может быть встроена в программное обеспечение, установленное на рабочем месте пользователя. В этом случае клиентская часть **системы** может использоваться на любом рабочем месте, имеющем подключение к сети Internet (или сети передачи данных предприятия). Разрешающая способность видеосистемы и монитора – не ниже 1280х1024. Рекомендуется широкоформатный монитор.

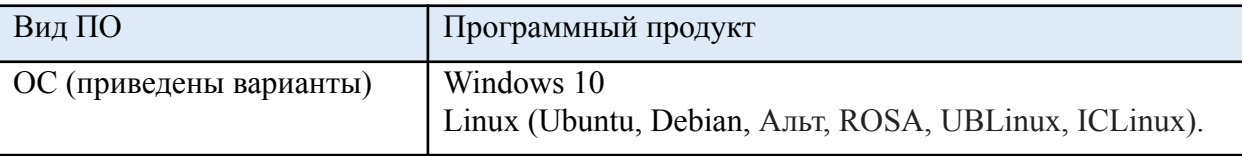

*Таблица 1. Системные требования*

Данные требования могут меняться в зависимости от особенностей программного обеспечения, которое использует библиотеку системы .

#### <span id="page-4-0"></span>1.5 Вилы пользователей

Пользователем системы является пользователь программного обеспечения, в которое встраивается библиотека системы. Описание лоступных возможностей АРІ выполняется для пользователя, обладающего максимально возможными правами по доступу к программе.

```
1.6 Описание системы
```

```
API Системы написано на C++
```

```
\sim src/core/modules/analytic specific params.hpp:
namespace an::core {
*<sub>1</sub>* \brief Общая структура для хранения общих параметров для дорожных аналитик
 * /
 struct RoadAnalyticParams {
  RoadAnalytic Parameters() = default;/*** \brief Конструктор с параметрами
   * \param [in] grnd указатель на класс для проекции объектов на дорогу
   * \param [in] roadLanes множество полос, поданных на вход аналитике
   * выпавших грузов
   *RoadAnalyticParams(std::shared ptr<GroundCalibration> &grnd,
              std::vector<RoadLane> lanes)
    : ground(grnd), roadLanes(std::move(lanes)) {
   spdlog::info("Road lanes count for road analytic: {}", roadLanes.size());
  ₹
  /// Conversion API \rightarrow Core
  explicit RoadAnalyticParams(const an::RoadAnalyticParams &params) {
   std::transform(params.roadLanes.begin(),
            params.roadLanes.end(),
            std::back inserter(roadLanes),
            \Gamma(const an::RoadLane &rl) { return RoadLane(rl); });
  \mathcal{E}
```

```
bool operator==(const RoadAnalyticParams &other) const {
 bool eqGround = ground == other ground
```

```
|| (ground && other.ground && *ground == *other.ground);
 return eqGround && roadLanes = other.roadLanes:
}
/// указатель для проецирования объектов на дорогу (через калибровочную
```
/// матрицу)

std::shared\_ptr<GroundCalibration> ground;

```
/// множество полос дороги
```
std::vector<RoadLane> roadLanes;

};

/\*!

\* \brief Структура для хранения параметров аналитики "Выпавший груз" \*/

struct LostCargoAnalyticParams : RoadAnalyticParams {

/\*\*

- \* \brief Конструктор с параметрами
- \* \param [in] roadParams общие параметры для дорожной аналитики
- \* \param [in] minCargoSize минимальный размер груза для создания события
- \* обнаружения выпавшего груза

\*/

LostCargoAnalyticParams(RoadAnalyticParams roadParams,

- float minConfidence, float minCargoWidth, float maxCargoWidth, float minCargoHeight, float maxCargoHeight)
- : RoadAnalyticParams(std::move(roadParams)),
	- minConfidence(minConfidence),
- minCargoWidth(minCargoWidth),
- maxCargoWidth(maxCargoWidth),
- minCargoHeight(minCargoHeight),
- maxCargoHeight(maxCargoHeight) {}

/// Conversion API -> Core

explicit LostCargoAnalyticParams(const an::LostCargoAnalyticParams &params)

: RoadAnalyticParams(params), minConfidence(params.minConfidence), minCargoWidth(params.minCargoWidth), maxCargoWidth(params.maxCargoWidth), minCargoHeight(params.minCargoHeight), maxCargoHeight(params.maxCargoHeight) {}

```
bool operator==(const LostCargoAnalyticParams &other) const {
 if (!RoadAnalyticParams::operator==(other))
  return false;
```
return minConfidence == other.minConfidence  $&\&$  minCargoWidth = other.minCargoWidth && maxCargoWidth == other.maxCargoWidth  $&$  minCargoHeight = other.minCargoHeight && maxCargoHeight == other.maxCargoHeight; }

float minConfidence;

float minCargoWidth; float maxCargoWidth;

float minCargoHeight; float maxCargoHeight; };

}

```
~ src/core/modules/lost_cargo/cargo_analytic_controller.hpp:
```
#pragma once

#include "common/platform.hpp"

#include "modules/analytic\_controller.hpp"

namespace an { namespace core {

/\*\*

\* \brief Контроллер для работы аналитики выпавшего груза

\*/

```
class LostCargo : public AnalyticController {
```
public:

explicit LostCargo(an::core::FrameQueue inputQueue, an::core::FrameQueue outputQueue, AnalyticEventQueue analyticEventQueue, std::shared\_ptr<InferenceEngine::Core> &ie, std::string xmlPath);

~LostCargo() override;

AnalyticType getControllerAnalyticType() const override;

void updateGroundCalibration( const std::string &streamId, const std::shared\_ptr<GroundCalibration> &groundCalibration);

#### protected:

std::unique\_ptr<Analytic> makeSpecificAnalytic( const AnalyticSpecificParams &params) override;

/// объект инференса для классификатора std::shared\_ptr<InferenceEngine::Core> ie ; /// путь до нейросети классификатора груза std::string netPath ;

};

}} // namespace an::core

### *~ src/core/modules/lost\_cargo/cargo\_analytic.hpp*

#pragma once

#include "cargo\_detector.hpp" #include "ground/ground\_projection.hpp" #include "modules/analytic.hpp" #include "modules/analytic\_specific\_params.hpp" #include "nn/openvino/classifier.hpp" #include "utils/prob\_compute.hpp"

```
namespace an { namespace core {
```
struct CargoCandidate { CargoDetect detect; cv::Rect2f checkRect; cv::Rect2f largeCheckRect; cv::Mat grayTemplate; int templateUpdateCount =  $0$ ; std::vector<cv::Mat> historyImages; std::vector<cv::Mat> historyLargeImages;

> uint64 t checkFrameNum = 0; int successCheck =  $0$ ; int failCheck =  $0$ ;

ProbCompute probCalc; bool forceGenerate = false;

std::string uuid;

};

```
struct CargoHistoryMat {
     cv::Mat img;
      double time;
      DetectedObjects detections;
```
};

```
class LostCargoAnalytic : public Analytic {
public:
```
LostCargoAnalytic(std::string analyticID, AnalyticEventQueue eventQueue, bool needSavePreview, const LostCargoAnalyticParams &params, std::shared\_ptr<InferenceEngine::Core> &engine, std::string &xmlPath);

void processFrame(const an::core::pFrame &) override; void updateGroundCalibration( const std::shared\_ptr<an::core::GroundCalibration> &);

void finishAllCargo();

cv::Mat getLastBackgroundChange();

private:

std::mutex mutex ; CargoDetector detector ; std::vector<RoadLane> lanes\_; std::vector<DetectedObjects> detectHistory\_; std::vector<CargoCandidate> watchlist\_; std::vector<CargoCandidate> checklist\_; std::unordered\_map<std::string, std::shared\_ptr<AnalyticEvent>> activeEvents\_; std::deque<CargoHistoryMat> historyMats\_; std::shared\_ptr<GroundCalibration> ground ; std::shared\_ptr<Classifier> classifier ; cv::Mat lastGrayscale\_; double last Hist $Time_{-1}$ ; double saveHistEverySec\_{10}; // sec uint64\_t saveDetectsNextFrameId {}; uint64\_t lastProcessedFrameId {}; uint64 t processEveryNFrame  $\{9\}$ ; // skip this amount of frame std::atomic\_bool requestEndAllCargo ; std::vector<CargoDetect> lastFinishedDetects\_; cv::Rect manualGenerateCandidate\_{}; bool lanesNormalized {}; bool isEventGenerationEnabled {true};

float filterConf {};

float minCargoWidth\_; float maxCargoWidth\_;

float minCargoHeight ; float maxCargoHeight\_;

```
bool canGenerateStartEvent(const pFrame &,
              const CargoCandidate &,
              float * /*netConfidence*/ = nullptr);
```
std::shared\_ptr<AnalyticEvent> generateStartEvent(const pFrame &,

const CargoCandidate &, float confidence):

std::shared\_ptr<AnalyticEvent> finishEvent(const pFrame &, const CargoCandidate &);

static float matchTemplateCrop(const cv::Mat &grayImg, cv::Rect crop, const cv::Mat &templateMat);

AnalyticEvents processDetects(const std::vector<CargoDetect> &, const pFrame &);

void updateWatchlist(const std::vector<CargoDetect> &, const pFrame &);

AnalyticEvents generateStartEvents(const pFrame &);

AnalyticEvents generateEndEvents(const pFrame &);

float getConfidence(const CargoDetect &);

bool checkLastFinishedDetects(const CargoDetect &);

void debugDraw(const pFrame &, const std::vector<CargoDetect>  $\&= \{\};\$ 

cv::Mat getGrayscaleFrame(cv::Rect2f =  $\{\}\$ ;

/// сохраняем в истории нашу картинку void saveCurrentFrameHistory(const pFrame &);

/// достаем из истории участок изображения /// для которого наименьшее пересечение с детектором обьектов std::vector<cv::Mat> getFromHistory( const cv::Rect2f &, const std::vector<cv::Rect2f> & /\*cropRects\*/);

cv::Mat getCurrentProcessed(cv::Rect2f);

void drawLanes(cv::Mat & /\*frame\*/);

};

 $\{\}\$  // namespace an::core

#### <span id="page-11-0"></span>2 Инструкция по установке системы

#### <span id="page-11-1"></span>2.1. VCTAHORKA Docker

```
В инструкции подразумевается, что пользователь использует ОС Linux, Ubuntu 20.04
(для других дистрибутивов, инструкции могут отличаться)
```
Обязательным предусловием для установки серверной платформы МDT является установка следующих пакетов:

#### docker  $18.06.1$ -ce+;

Ha Ubuntu их можно установить следующими командами:

```
$ sudo apt-get update
```
\$ sudo apt-get install \

```
apt-transport-https \setminus
```
ca-certificates \

curl  $\setminus$ 

gnupg-agent  $\setminus$ 

software-properties-common

\$ curl -fsSL https://download.docker.com/linux/ubuntu/gpg | sudo apt-key add -

```
$ sudo add-apt-repository \
```
"deb [arch=amd64] https://download.docker.com/linux/ubuntu \

 $\$(\s$ lsb release -cs) \

stable"

\$ sudo apt-get update

\$ sudo apt-get install docker-ce docker-ce-cli containerd.io

Детали для установки Докера и добавления вашего пользователя в группу Докер можно найти по ссылкам:

https://docs.docker.com/compose/install  $1)$ 

#### $2)$ https://docs.docker.com/install/linux/docker-ce/ubuntu.

#### <span id="page-12-0"></span>2.2 Скачивание и сбор частей архив, загрузка образа и его запуск

1) Скачайте из папки 11 ZIP-архивов. https://www.roadar.info/file-share/6af005a9-0083-4929-863a-07b628e2cc84

Для загрузки файлов необходимо авторизоваться. Логин и пароль передаются при покупке системы.

Загруженные файлы представляют собой части архива с компонентами системы. Пароль от собранного архива так же передаётся при покупке системы.

2) Необходимо установить архиватор. В терминале Linux Ubuntu это команда:

sudo apt install unzip

С помощью терминала зайдите в папку с 11 ZIP-архивами:  $3)$ lost cargo.tar.parta a lost cargo.tar.parta b lost cargo.tar.parta c lost cargo.tar.parta d

lost cargo.tar.parta k

4) Собираем полный архив из частей:

cat lost cargo.tar.parta $*1$  > lost cargo.tar

5) Затем загружаем полученный докер-образ в список образов докера

docker load -i lost cargo.tar

6) Далее запускаем образ с параметром требуемой аналитики:

docker run analytics "lost cargo"

 $1*$  - подразумевает букву в конце наименования одного из 11 архивов (от "а" до "k")

| (base) alex@alex-PC:~\$ docker run --entrypoint=/app/entrypoint.sh analytics:rospotent                                            |
|----------------------------------------------------------------------------------------------------|
| /opt/intel/openvino 2021/bin/setupvars.sh: line 97: python3: command not found                                                    |
| /opt/intel/openvino 2021/bin/setupvars.sh: line 105: python3: command not found                                                   |
| [setupvars.sh] OpenVINO environment initialized                                                                                   |
| [2021-12-22 14:57:37.282] [info] ПО разработано компанией ООО РоадАР. Все права защищены. (C) РоадАР Аналитики, ООО РоадАР, 2021. |
| $[2021-12-22 \t14:57:37.282]$ $[$ info] Analytic application started.                                                             |
| [2021-12-22 14:57:37.282] [info] Networks folder path: networks/. Kafka server: :. waitEventLimit: 60                             |
| [2021-12-22 14:57:37.282] [ $info$ ] Analytics build from commit $id:$ .                                                          |
| [2021-12-22 14:57:37.285] [info] EventHandler constructed successfully                                                            |
| [2021-12-22 14:57:37.576] [info] Lost cargo/Background classifier net path: networks/openvino classificators/cargo/cargo.xml      |
| [2021-12-22 14:57:37.577] [info] Trying to open /app/demo video/vehicle stop/videos/1.mp4                                         |
| [2021-12-22 14:57:37.577] [info] Road lanes count for road analytic: 6                                                            |
| [2021-12-22 14:57:37.577] [info] Openvino net networks/openvino classificators/car/car bg.xml                                     |
| 2021-12-22 14:57:37.593] [info] Successfully opened /app/demo video/vehicle stop/videos/1.mp4 [                                   |
| [2021-12-22 14:57:37.672] [info] Road lanes count for road analytic: 6                                                            |
| [2021-12-22 14:57:37.672] [info] Track analyzer keeps stats for 180 last seconds                                                  |
| [2021-12-22 14:57:37.672] [info] CarFilter is added on stream streamID1                                                           |
| sizeMeter: [3.3587 x 2.18526]                                                                                                    |
| [2021-12-22 14:57:39.790] [info] Event of type "VehicleStopStarted" has been generated                                            |
| [2021-12-22 14:57:39.790] [info] Event details: {                                                                                 |
| "assignmentId": "analytic test",                                                                                                  |
| "assignmentType": "VehicleStop",                                                                                                  |
| " $bbox"$ : $\Gamma$                                                                                                    |
| 1305.6434326171875.                                                                                                    |
| 85.02947998046875,                                                                                                    |
| 176.4639892578125,                                                                                                    |
| 114.81210327148438                                                                                                    |
| ı,                                                                                                    |
| "eventId": "a5795b88-54dc-4602-aa47-0763b5018005",                                                                                |
| "eventType": "VehicleStopStarted",                                                                                                |
| "frameNum": 158.                                                                                                    |
| $"lanes":$ $\lceil$                                                                                                    |
| "5"                                                                                                    |
| ъ.                                                                                                    |
| "remoteTaskId": "streamID1".<br>"service": "service1"                                                                             |
|                                                                                                    |

Рисунок 2. Пример вывода в консоль удачного запуска (дождитесь вывода статуса).

| [2021-12-22 14:58:10.187] [info]     |                  |                   |             |                     |                 |  |
|--------------------------------------|------------------|-------------------|-------------|---------------------|-----------------|--|
|                                      |                  |                   |             |                     |                 |  |
| reader (get frame):                  | total: 32501.542 | times: 2327       | avg: 13.967 | last avg: 14.630    | percent: 68.588 |  |
| (push):                              | total: 15637.539 | times: 2326       | avg: 6.723  | last avg: 9.232     | percent: 33.000 |  |
| (qrab):                              | total: 8531.500  | times: 2327       | avq: 3.666  | last avg: 3.135     | percent: 18.004 |  |
| (read):                              | total: 6130.182  | times: 2326       | avg: 2.636  | last avg: 2.182     | percent: 12.937 |  |
| CarFilterAnalytic:                   | total: 7440.797  | times: 2280       | avg: 3.264  | last avg: 4.931     | percent: 15.702 |  |
| (VehicleStop):                       | total: 91.029    | times: 2280       | avg: 0.040  | $last$ avg: $0.009$ | percent: 0.192  |  |
| process (car tracker):               | total: 7437.602  | times: 2280       | avg: 3.262  | last avg: 4.929     | percent: 15.696 |  |
| (process):                           | total: 4891.815  | times: 2280       | avg: 2.146  | last avg: 3.982     | percent: 10.323 |  |
| (prepare image):                     | total: 664.516   | times: 2280       | avg: 0.291  | $last$ avg: $0.290$ | percent: 1.402  |  |
| (matching):                          | total: 196.769   | times: 2280       | avg: 0.086  | last avg: $0.024$   | percent: 0.415  |  |
| (find points) (check motion point):  | total: 21.830    | times: 19805      | avg: 0.001  | last avg: 0.001     | Dercent: 0.046  |  |
| (produce events):                    | total: 197.062   | times: 2280       | avg: 0.086  | $last$ avg: $0.045$ | percent: 0.416  |  |
| process (car background classifier): | total: $6.440$   | times: 1          | avg: 6.440  | last $avg: 6.440$   | percent: 0.014  |  |
| (inter):                             | total: 6.132     | times: 1          | avg: 6.132  | $last$ avg: $6.132$ | percent: 0.013  |  |
| (prepare):                           | total: $0.292$   | times: 1          | avg: 0.292  | $last$ avg: $0.292$ | percent: 0.001  |  |
|                                      |                  |                   |             |                     |                 |  |
|                                      |                  |                   |             |                     |                 |  |
| [2021-12-22 14:58:10.187] [info]     |                  |                   |             |                     |                 |  |
|                                      |                  |                   |             |                     |                 |  |
| streamID1                            | avg fps: 743.5   | frame count: 2280 |             |                     |                 |  |
|                                      |                  |                   |             |                     |                 |  |
|                                      |                  |                   |             |                     |                 |  |

Рисунок 3. Пример вывода текущего статуса (обновляется каждые 2 минуты).

#### <span id="page-14-1"></span>**3 Контактная информация производителя программного продукта**

#### <span id="page-14-0"></span>**3.1 Юридическая информация**

- **● Название компании:** ООО «РоадАР».
- **● ИНН** 1615013172
- **● ОГРН** 1161690183665
- **● Юр. адрес:** 420500, г Иннополис, ул Университетская, д 7, офис 332

<span id="page-14-2"></span>**3.2 Контактная информация службы технической поддержки**

- **Сайт:** roadar info
- **Email:** [info@roadar.info](mailto:info@roadar.info)
- **● Тел.:** +7-903-307-16-75

Фактический адрес размещения инфраструктуры разработки: 420500, г. Иннополис, ул. Университетская, дом 7, офис 645

Фактический адрес размещения разработчиков: 420500, г. Иннополис, ул. Университетская, дом 7, офис 645

<span id="page-14-3"></span>Фактический адрес размещения службы поддержки: 420500, г. Иннополис, ул. Университетская, дом 7, офис 645